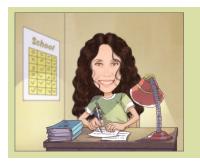

# **Canvas Help Guide** A step-by-step visual guide for creating your Canvas Courses

This guide discusses very quickly how to start creating content in Canvas. Included in each step is a quick video about showing each step. To learn more about each step, please view the sessions recorded by our Canvas trainers for more detailed instructions. To view the quick videos, click on the thumbnail included in each step.

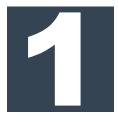

#### CREATE A WORKROOM

The workroom is where you build all of your content, so create a workroom for each different course (not sections) that you teach, including honors.

| All Courses                          |                   | 1                   | Create a Workroom |           |
|--------------------------------------|-------------------|---------------------|-------------------|-----------|
| + Course<br>Course                   | Nidmane           | Term                | Envolled as       | Published |
| ₫ 411.0f.CTE150416                   |                   | Forever             | Student           | Yes       |
| ALCA:MSession1CohortC                |                   | Forever             | Student           | Yes       |
| * • TRN - Recording School Professio | nal Learning 1563 | PL20-21 (Full Year) | Student           | Yes       |
| TRNG - Carvos "Controllor" Training  | 60101BlendED      | Forever             | Student           | Yes       |
| * • TRNG - Canvas Teacher 111        |                   | Forever             | Student           | Yes       |
| * TRNG - Secondary Visual Arts - H   | um - 20-21        | PL20-21 (Full Hear) | Student           | Yes       |

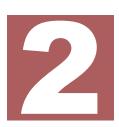

#### **CONNECT GOOGLE DRIVE**

Connecting your Google Drive to your Canvas classroom gives you access to all of your files saved to your Drive, including images, video files, lesson plans, and presentations that you can then add to pages and assignments.

| Gosts            |                      | () Charac Have Page               |
|------------------|----------------------|-----------------------------------|
| hak<br>Inn d     |                      | El View Course Stream             |
| ten di<br>Ita di | Cristic areas Madule | Course Setup Chucklet             |
| 204a             |                      | \$NewAmancement                   |
| Outoms #         |                      | fol Student Wew                   |
| Baldia           |                      | <b>Cities</b> Course Netification |
| Cuizzo #         |                      | Coningia 2 million                |
| Medalo #         |                      | Relig/urboactionsi                |
| Coluborations    |                      |                                   |
| Chill .          |                      |                                   |
| Googe Onle       |                      |                                   |
| Inda             |                      |                                   |
| Discery Studies  |                      |                                   |
| atting .         |                      | Course Dat                        |

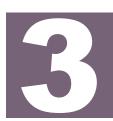

#### CREATE A MODULE

Modules group together content into blocks. These can be organized by week, units, standards, books, etc. You can decide what works best for you.

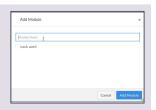

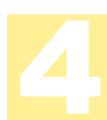

# ADD PAGES

Pages are where your content live. Pages can contain text, or can link out to other resources, or can include video links. Do not use pages for assignments.

|                                                                                                    | n to Module 1                                   |                                   |           | , |
|----------------------------------------------------------------------------------------------------|-------------------------------------------------|-----------------------------------|-----------|---|
| Add Page                                                                                                    |                                                 | factule 1                         |           |   |
| [New Page                                                                                                    | nge yne want is annef ste with this modul<br>e] | k, or add a new page by scienting | New Pagel |   |
| Home Page                                                                                                    |                                                 |                                   |           | _ |
| The search age                                                                                                    |                                                 |                                   |           |   |
| The stage                                                                                                    |                                                 |                                   |           |   |
| That is a second second s |                                                 |                                   |           |   |
|                                                                                                    | Home Page                                       |                                   |           |   |

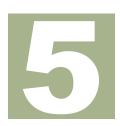

#### ADD AN ASSIGNMENT

Assignments are tasks students submit for grades. Assignments can be set to open at set times, have due dates, can include peer reviews, and can be set to meet individual student's needs and accommodations.

| 7400 10011              | to Module 1  |             |  |
|-------------------------|--------------|-------------|--|
| Add Anig                | went         | to Module 1 |  |
| [New Accip<br>Assignmen | 65           |             |  |
| Caloring                | hctivity     |             |  |
|                         | Don't Indent | Ŷ           |  |

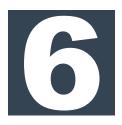

#### EDIT CONTENT

After you add pages and assignments, you have to add content to them. You can add images, hyperlink material, and add videos to both pages and assignments. Assignments have unique settings that can be changed and modified for students and grading.

| ilen > Pages > Color Theory | CC5D                                |
|-----------------------------|-------------------------------------|
| iew All Pages               | S Publish Sejit C: Immersive Reader |
| Color Theory                |                                     |
| Previous                    | Not*                                |
|                             |                                     |
|                             |                                     |
|                             | Course Chat                         |

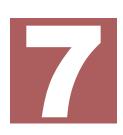

#### CREATE QUIZZES

Quizzes are a great tool for formative and summative assessments. Quizzes can be created with question banks, and if question banks are utilized, quizzes can be randomized for students.

| Mar Talanta - Handa - Handa - | Add Item to Module 1                      |   |              |
|----------------------------------------------------------------------------------------------------|-------------------------------------------|---|--------------|
| Indentation, Don't Indent, w                                                                                                    | Discussion<br>Text Header<br>Externel URL |   | n holgement. |
|                                                                                                    | Indentation: Don't Indent                 | v |              |

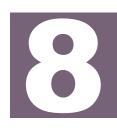

#### ARRANGE CONTENT

After building your content, arrange content so that modules, pages, assignments and quizzes appear as you want students to work through them for each class.

| * Module 1     |  | 0 + 1 |
|----------------|--|-------|
| P Home Page    |  |       |
| E Seler Theory |  | 0 []  |
| 12 Color Quiz  |  | 0 1   |

# 9

# IMPORT INTO CLASSES

Now that you have finished your content, you can import your Workroom into the sections created by the district. You can import an entire course or specific content.

| = 105.000       | 12011 | COesign > Settings                |                                            |                       |                           |
|-----------------|-------|-----------------------------------|--------------------------------------------|-----------------------|---------------------------|
| heer            |       | Course Details                    | Sections Novigation Apps Feature Options   |                       | © Shara to Commons        |
| Home            | ø     | Course Deta                       | ails                                       | Course is Unpublished | 63 Statest Vew            |
| Assignments     | 96    |                                   |                                            |                       | E Cause Statistics        |
| Discussions     |       |                                   |                                            |                       | [7] Course Calendar       |
| Grades          |       | imape:                            | Choose Image                               |                       | A Conclude this Course    |
| Desels<br>Deeps | æ     |                                   |                                            |                       | 1 Import Course Conten    |
| Eles            | ø     | Name                              | WORKROOM - CASANDRA WORKMAN - AUG12, 20, 1 | 12:27:51              | 1 Execut Course Conter    |
| ixialas         |       | Course Code:<br>Rhanoriet Course: | WRXM-Graphic Design                        |                       | () Reset Course Content   |
| Outcomes        | 98    | Time Zone:                        | Pacific Time (US-& Canada) ( C V           |                       | P Validate Links in Corts |
| Babrica         |       | Subarrount                        | Websers                                    |                       | · mandfulleting           |

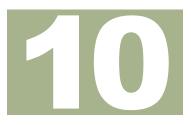

#### PUBLISH CONTENT

After you import your content into your courses, you can publish modules, pages, assignments and quizzes manually so students can't work ahead.

| Home           |                   | View Progress | Export Course Content |      | 1 | Course Status             |
|----------------|-------------------|---------------|-----------------------|------|---|---------------------------|
| Amourcements Ø |                   |               |                       | Nata |   | -                         |
| Assignments    | Module 1          |               |                       | 🖄 +  |   | Enimport Existing Content |
| Discussions    | I P. Home Page    |               |                       |      |   | @ Import from Commons     |
| Grades         |                   |               |                       |      |   | Choose Home Page          |
| People         | i IF Color.Theory |               |                       | 0    |   | i≦/View Course Stream     |
| 2003 Ø         | 1 17 Color-Quiz   |               | ,                     | 0    |   | Course Setup Checklist    |
| lefabus        |                   |               |                       |      |   | \$1 New Announcement      |
| Datasan Ø      |                   |               |                       |      |   | 63 Student View           |

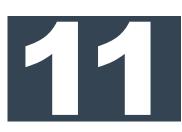

# ANNOUNCEMENTS

Announcements are a great place to post important information for all students to see, similar to using a forum to mass email a group of students at once.

| fame:       |                         |             |
|-------------|-------------------------|-------------|
| Here        | Al                      | * Search    |
|             |                         |             |
| Angenceme   |                         |             |
| Athennes    | Not visible to students |             |
| Discussions |                         | Loading Ann |
| Grades      |                         |             |
| People      |                         |             |
| Pages       |                         |             |
| Elins       | 10                      |             |
| Syllabus    |                         |             |
| Outcomes    | ø                       |             |

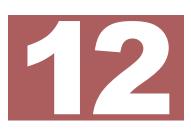

# DISCUSSIONS

Discussions allow students to share feedback and insight on work that can be viewed and commented on by other students for a grade.

| Ad V | Assignment<br>Quiz<br>File<br>Page<br>Discussion<br>Text Header<br>External URL<br>External Tool | <ul> <li>to Module 1</li> <li>which is module, or add as assignment by selecting "New Assignment".</li> </ul> | _ |
|------|--------------------------------------------------------------------------------------------------|----------------------------------------------------------------------------------------------------|---|